- Bei Fragen oder Anregungen stehen wir Ihnen selbstverständlich zur Verfügung:
- offene Sprechstunde: montags zwischen 13:30-14:30 Uhr in https://vt.uos.de/ef3ll
	- Mailsupport: virtuos@uni-osnabrueck.de

**UNIVERSITÄT** 

**OSNABRÜCK** 

- Telefonsupport: +49 541 969 6666 (Mo-Fr, 09:00-14:00 Uhr)

## **Externe Ansicht als Link für Courseware-Seiten**

Wir führen eine neue Funktion ein, die es Ihnen ermöglicht, Kursunterlagen auf einfache Weise mit externen Nutzern zu teilen. Wenn sich Ihre Kursunterlagen in Ihrem Arbeitsplatz befinden, können Sie sie über einen Link freigeben, indem Sie den einfachen Anweisungen auf dem Screenshot folgen.

Um die Sicherheit Ihrer freigegebenen Kursunterlagen zu gewährleisten, haben Sie die Möglichkeit, ein Kennwort für den Zugriff festzulegen. Das bedeutet, dass Sie ein eindeutiges Kennwort erstellen können, das den Zugriff auf die Kursunterlagen ermöglicht, und Sie können es später unter dem Menüpunkt "Freigabe" nachschlagen. Das Passwort und das Ablaufdatum sind optional, so dass Sie die volle Kontrolle über den Freigabeprozess haben.

Es ist jedoch wichtig zu wissen, dass die Freigabe über einen Link nur für externe Nutzer gedacht ist. Diese Funktion ist nicht für die interne Freigabe gedacht. Wenn Sie Kursunterlagen über einen Link freigeben, haben die externen Nutzer außerdem Zugriff auf eine Vollbildversion der Kursunterlagen ohne visuelle Integration in Stud.IP.

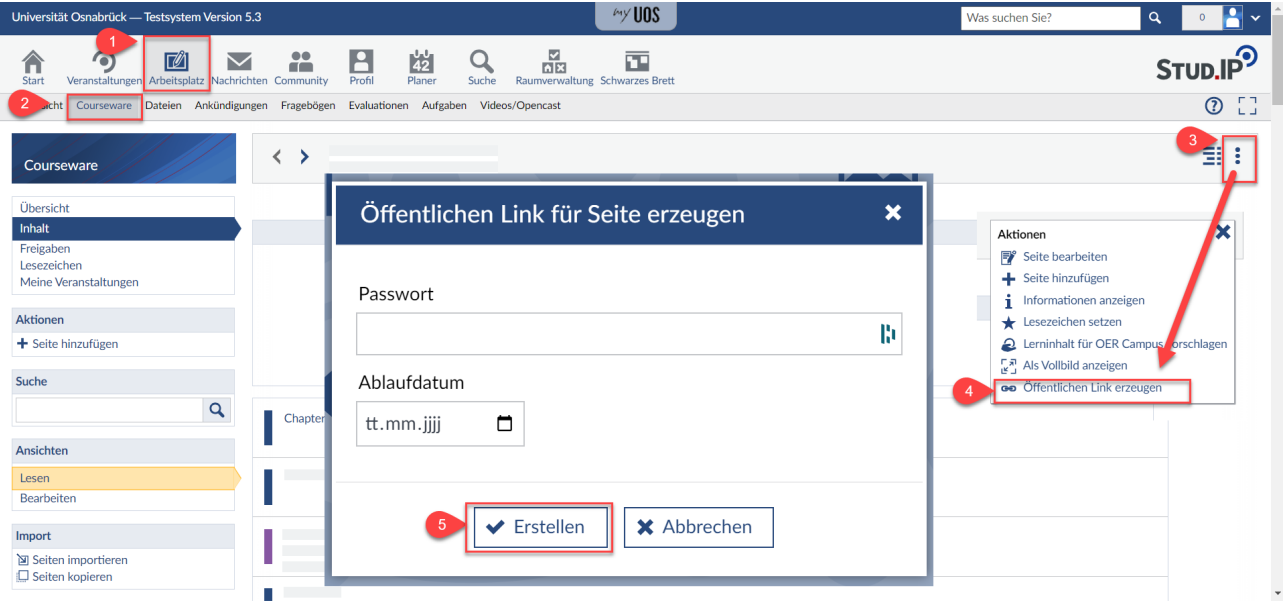

Es gibt ein paar Einschränkungen, die Sie beachten sollten. Derzeit funktioniert das Teilen per Link noch nicht für bestimmte Blöcke, darunter Opencast, Vips-Test und Dokument. Zur Erweiterung der Möglichkeiten der externen Ansicht für Courseware-Seiten wird diese Funktion stetig weiterentwickelt.

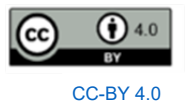